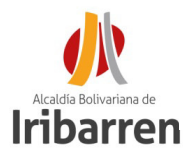

### **PASOS A SEGUIR PARA REALIZAR TRAMITES EN LINEA ANTE LA DIRECCIÓN DE CATASTRO DE LA ALCALDÍA DEL MUNICIPIO IRIBARREN**

# **PASO 1**

**Ingrese a la pagina de la Alcaldía del Municipio Iribarren:** 

#### **http://www.alcaldiadeiribarren.com.ve**

#### **PASO 2**

**Ingrese "Servicios" a continuación: "Tramites ante Catastro"**

**Servicios** 

**Trámites y Servicios** 

Trámites ante Catastro

## **PASO 3**

**Seleccione el tramite a realizar para acceder a la información de los recaudos:**

- · Avalúo de Ejido
- · Boletín de Notificación Catastral de Inmuebles bajo Propiedad **Horizontal**
- · Boletín de Notificación Catastral de Inmuebles con Código
- · Boletín de Notificación Catastral de Inmuebles sin Código (nuevo)
- · Cédula Catastral
- Cédula Catastral Actualización de Propietario

### **PASO 4**

**Escanee los recaudos y organícelos en formato de almacenamiento para documentos digitales (archivo pdf), cumpliendo con los siguientes requerimientos en lo que se refiere a la presentación de la solicitud en línea:**

- **1. Los documentos deben estar organizados en el mismo orden que se enumeran en la planilla.**
- **2. Dependiendo del tramite debe armar un archivo solo con la documentación requerida.**
- **3. Todos los documentos deben tener un separador que le anteceda con la identificación del documento.**
- **4. Todas las paginas deben estar debidamente foliadas en el cuadrante superior derecho, de forma vertical, con letra legible, sin tachaduras ni enmiendas. De la siguiente manera: (folio uno (01))**

**PASO 5**

**Consulte la tasa administrativa establecida en la Ordenanza de Tasas y Certificaciones para cada tramite administrativo accediendo a: http:// www.alcaldiadeiribarren.com.ve/ordenanzas.html**

## **PASO 6**

**Realice el pago del tramite vía transferencia bancaria a cuentas autorizadas a nombre de:** 

> **Alcaldía del Municipio Iribarren Rif: G-200002077**

**BANESCO: 0134 0326 1632 6106 9295 BNC: 0191 0060 0821 6007 1461 100%BANCO: 0156 0035 7600 0055 0764 0156 0020 9801 0018 7459**

**Una vez obtenido su recibo de pago adjúntelos con los demás recaudos al archivo digital**

**PASO 7**

**Envíe su solicitud al correo electrónico: catastroiribarren2020@gmail.com Para enviarle el numero de control emitido por el Sistema de Información de Catastro**

# **PASO 8**

**Consulte el estatus del tramite ingresando al portal de consulta de la Dirección de Catastro: http://www.alcaldiadeiribarren.com.ve/estatuscatastro.html**